# **XNA Sound**

305890Spring 2011 5/16/2011 Kyoung Shin Park kpark@dankook.ac.kr

### **Sound**

- □ SoundEffect/SoundEffectInstance class
- Song/MediaLibrary/MediaPlayer class
- Microsoft XACT (Cross-Platform Audio Creation Tool) Audio Authoring

### **SoundEffect**

- **□** SoundEffect/SoundEffectInstance
	- To play a sound without using XACT, you will use SoundEffect or SoundEffectInstance class
	- SoundEffect and SoundEffectInstance will be the only option for Zune games
	- A Sound Effect contains the audio data and metadata (such as wave data and loop information) loaded from a sound file.
	- You can create a SoundEffect by calling ContentManager.Load.

### **SoundEffectInstance**

- □ SoundEffect/SoundEffectInstance
	- You can create multiple SoundEffectInstance objects and play them from a single SoundEffect.
	- You can create a SoundEffectInstance by calling SoundEffect.Play. SoundEffectInstance is created as playing, but you can pause it or stop it by calling Pause or Stop.
	- **•** You can modify the volume, panning, and pitch of the SoundEffectInstance by setting the Volume, Pitch, and Pan properties or by creating the instance with one of the SoundEffect.Play methods that enables a user to specify the desired properties.

### **Playing <sup>a</sup> Sound using SoundEffect**

#### **D** Declare SoundEffect

SoundEffect soundKaboom; string soundName = "kaboom"; // .wav sound

#### **D** Play the sound

soundKaboom = Content.Load<SoundEffect>(soundName ); soundKaboom.Play(); // sound play

soundKaboom.Play(0.5f, 0.0f, 0.0f, true); // loop sound play

### **MediaLibrary**

**D** MediaLibrary

- **MediaLibrary** provides the following properties that return media collections: Albums, Artists, Genres, Pictures, Playlists, and Songs.
- **On Windows MediaLibrary cannot find any songs unless the Windows, Windows Media Player previously found songs on the system.**  That means that Windows Media Player must first search the system for music before any songs can be accessed through MediaLibrary.

### **Playing a Sound using SoundEffect & SoundEffectInstance**

- □ Declare SoundEffect & SoundEffectInstance SoundEffect soundEngine; SoundEffectInstance soundEngineInstance = null;
- **D** Play the sound

soundEngine = Content.Load<SoundEffect>("engine 2" );  $soundEngineeringInstance = soundEngin$ soundEngineInstance.Volume += 0.1f;

// set the pan speed so a full pan  $(-1.0 \text{ to } 1.0 = 2.0)$ // is achieved over the duration of the sound  $panSpeed = 2.0f / (float) sound Engine.Duration.TotalSeconds;$ // randomly choose panning direction  $panSpeed = rnd.NextDouble() > 0.5 ? panSpeed : -panSpeed;$ soundEngineInstance.Pan = panSpeed;

### **MediaPlayer**

MediaPlayer (static class)

- **MediaPlayer** provides methods and properties for playing songs in the media library.
- To control song playback, use the Play, Pause, Stop and Resume methods. MoveNext and MovePrevious methods move to the next or previous song in the queue.

### **Song**

#### **□** Song

- **Song** provides information about a song, including the song's Name, Artists, Album.
- **The Song-Collection Constant** Poince SongCollection.Item **s** indexer and the MediaQueue.ActiveSong property.
- Before XNA 3.0, the only way to add audio to your game was to use XACT. All audio files had to be .wav files, which can be extremely large. Now, with XNA 3.0, they've provided another way that allows us to use .mp3 files and .wma files.

# **Playing <sup>a</sup> Song using MediaLibrary**

- Declare MediaLibrary MediaLibrary library = new MediaLibrary();
- **D** Play the song MediaPlayer.Stop(); // stop current audio playback SongCollection songs = library.Songs; Song song =  $\text{song}[0]$ ; // select the first song in the list MediaPlayer.Play(song); // play the song

MediaPlayer.Play(library.Albums[0].Songs[0]); // play a song

### **Playing <sup>a</sup> Song**

#### Declare Song

#### Song bgm;

#### **D** Play the Sound

bgm = Content.Load<SoundEffect>("엘린+숲"); MediaPlayer.IsRepeating = true; // looping sound MediaPlayer.Volume =  $0.5f$ ; // set volume  $(0.0 \sim 1.0)$ MediaPlayer.Play(bgm); // play a background music

MediaPlayer.Stop(); // stop the music

### **XACT**

 XNA Game Studio 3.0 => Tools => Microsoft Cross Platform Audio Creation Tool (XACT)

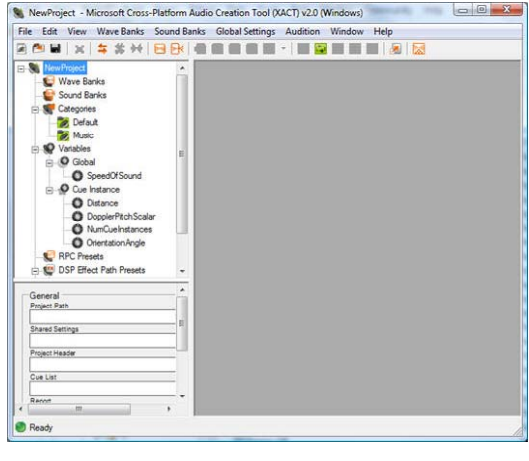

# **Adding Sounds to XACT**

#### Create a new XACT project (e.g., simple.xap)

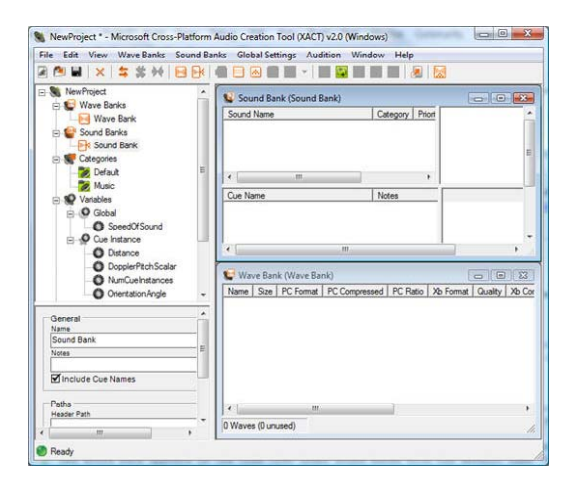

# **Adding Sounds to XACT**

#### Add sound files in Wave Bank

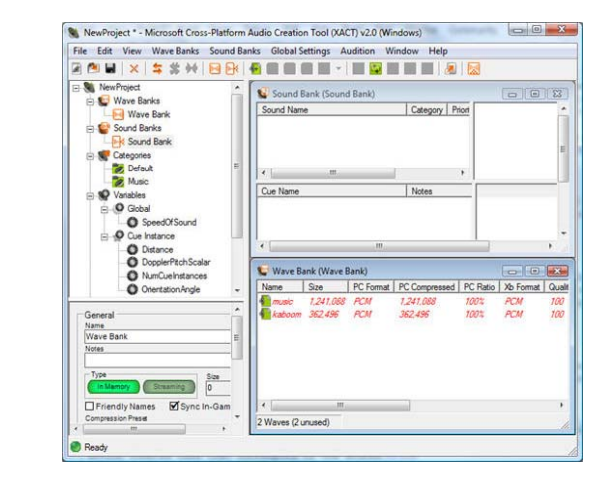

### **Adding Sounds to XACT**

- Drag the wave from the Wave Bank to the Sound Bank
- Then drop the wave on top of the Cue Name panel

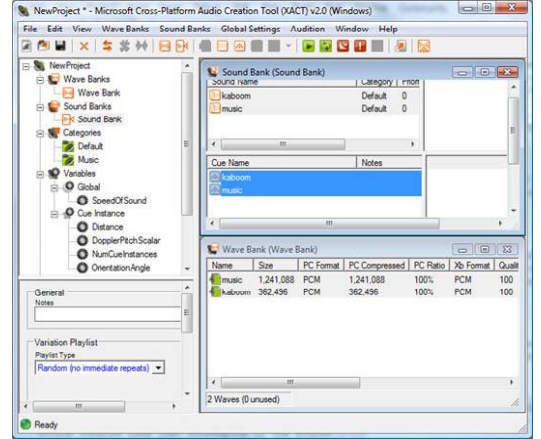

### **Adding Sounds to XACT**

 To specify background music, select "Music" in the category drop down box, and save the project

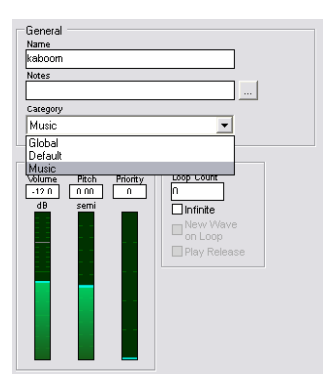

# **Adding Sounds to XACT**

- To save the project, File->Save Project
- To build the project, File->Build

# **Playing Sounds using XACT**

- Load the XACT project (e.g., simple.xap) into the Content
- Declare AudioEngine, SoundBank, WaveBank // Audio objects AudioEngine engine; SoundBank soundBank; WaveBank waveBank; engine = new AudioEngine("Content/Audio/simple.xgs"); soundBank = new SoundBank(engine, "Content/Audio/SimpleSoundBank.xsb"); waveBank = new WaveBank(engine, "Content/Audio/SimpleWaveBank.xwb"); **D** Update audio audioEngine.Update(); **D** Play sound cues

soundBank.PlayCue("kaboom"); soundBank.PlayCue("music");